# ТЕРМОДАТ-16Е5

# РУКОВОДСТВО ПОЛЬЗОВАТЕЛЯ

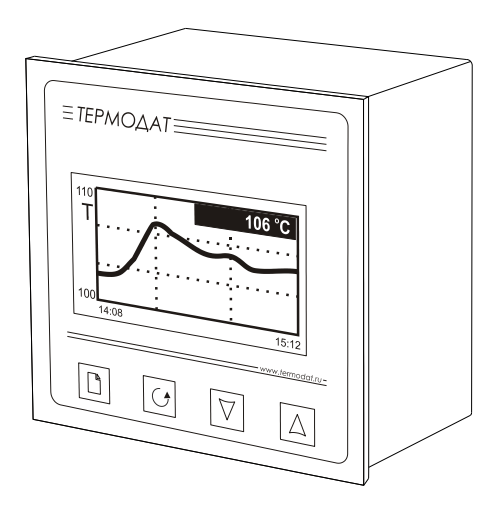

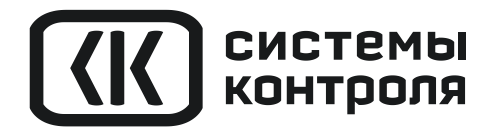

# **Технические характеристики прибора Термодат-16Е5**

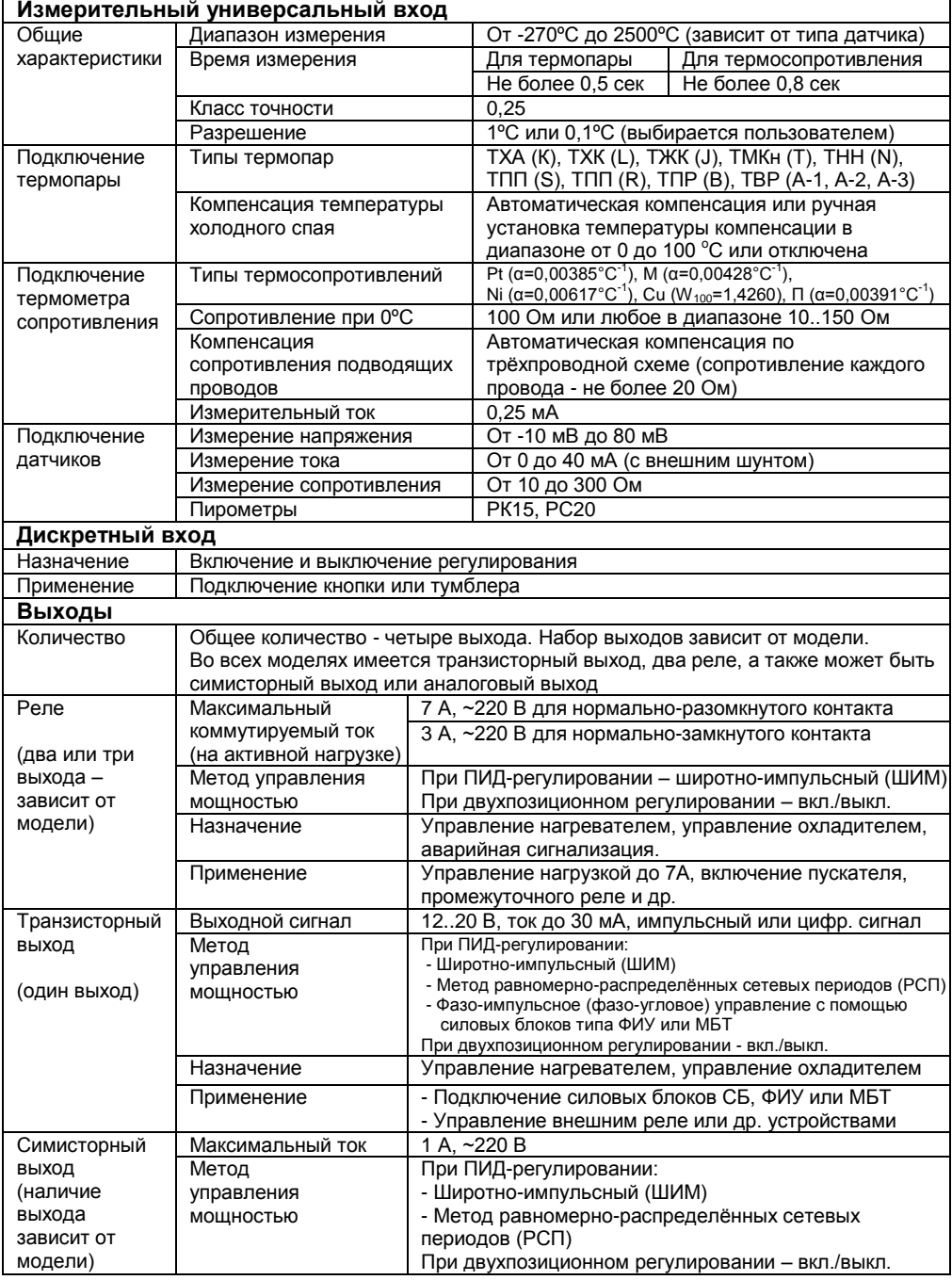

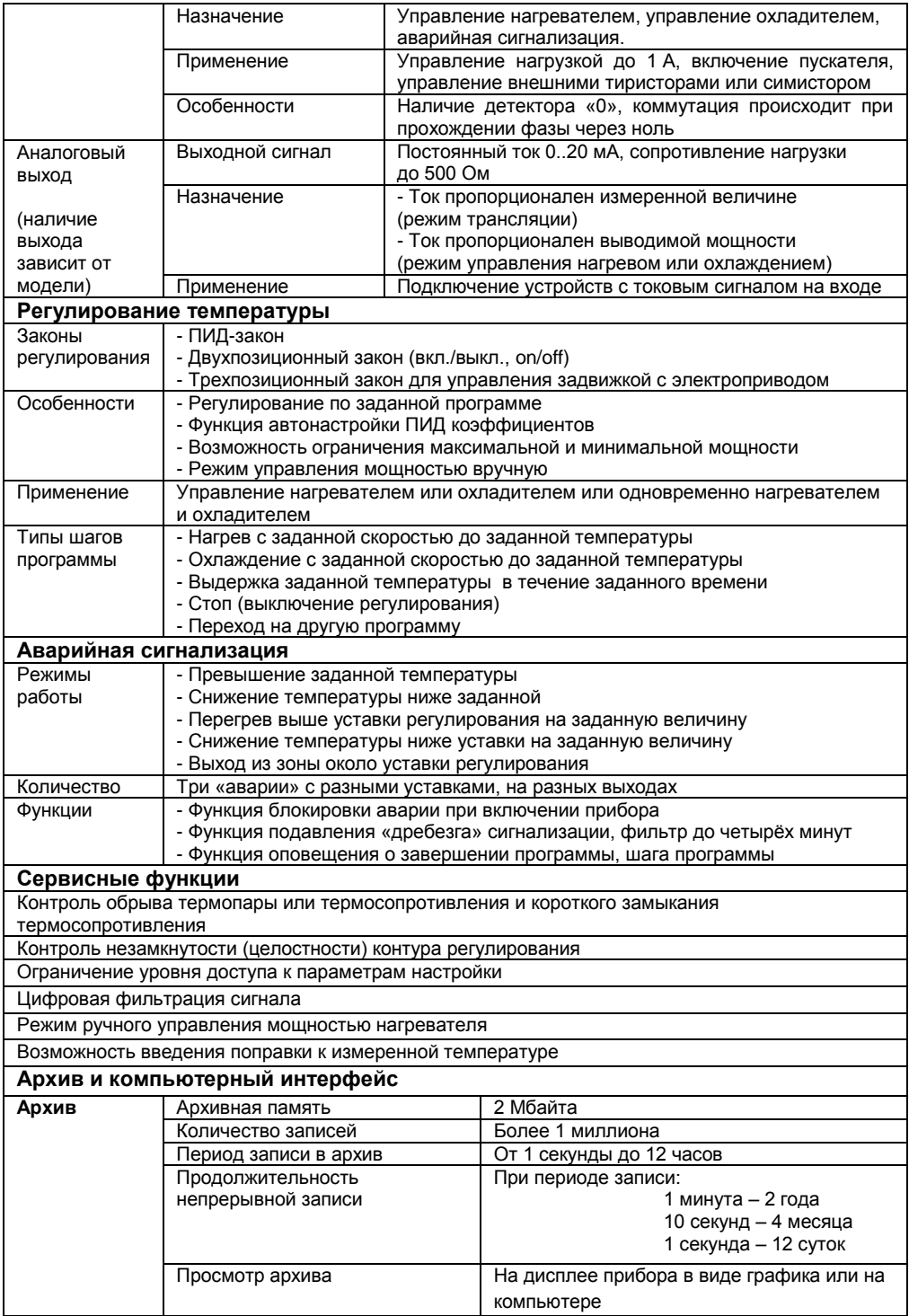

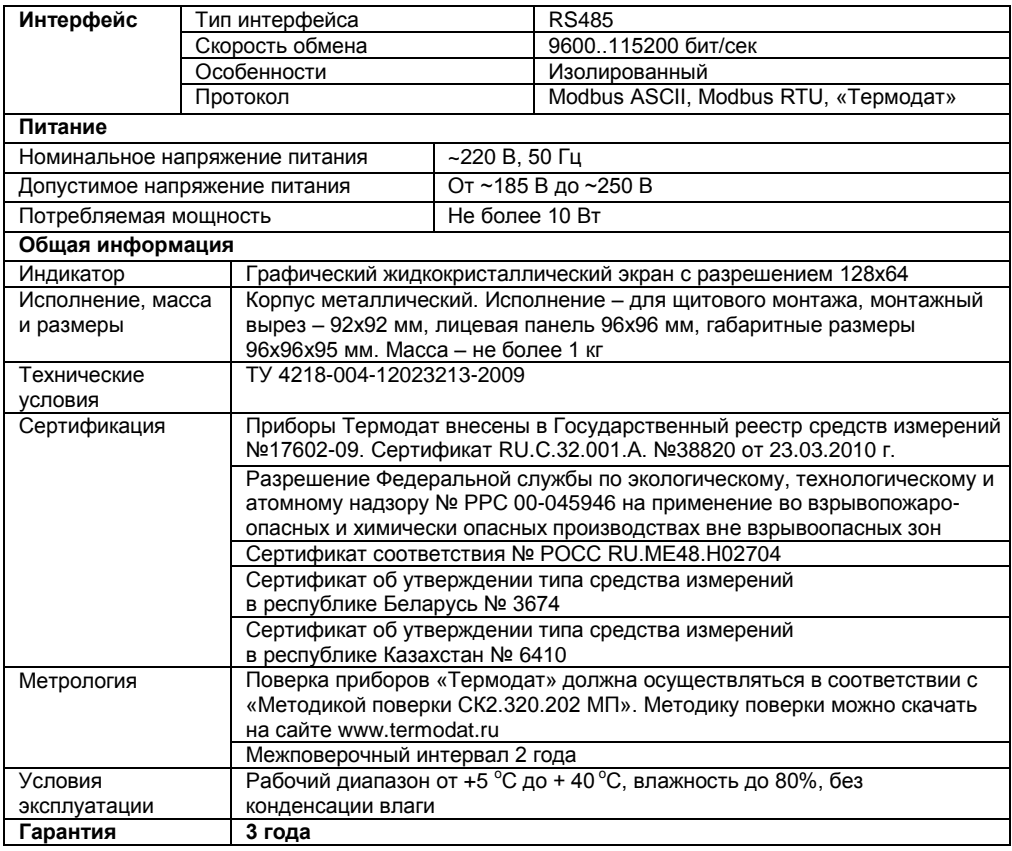

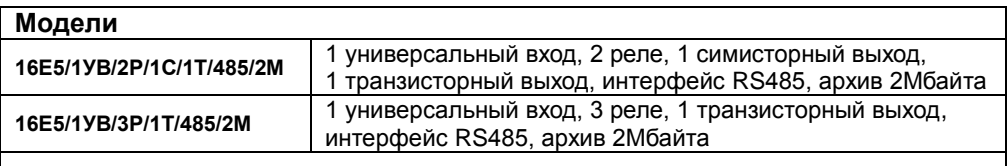

# **Прибор с аналоговым выходом**

**16Е5/1УВ/1А/2Р/1Т/485/2М** 1 универсальный вход, 1 аналоговый выход, 2 реле, 1 транзисторный выход, интерфейс RS485, архив 2 Мб

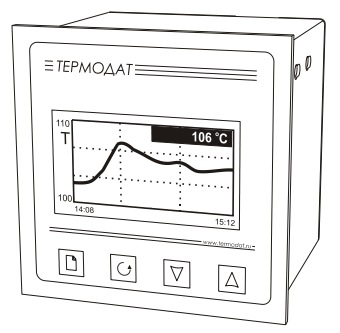

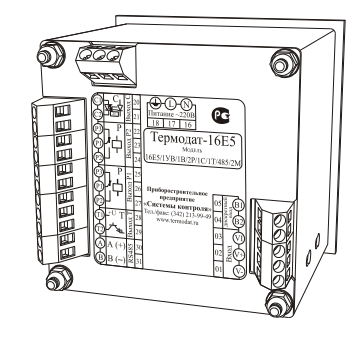

# Оглавление

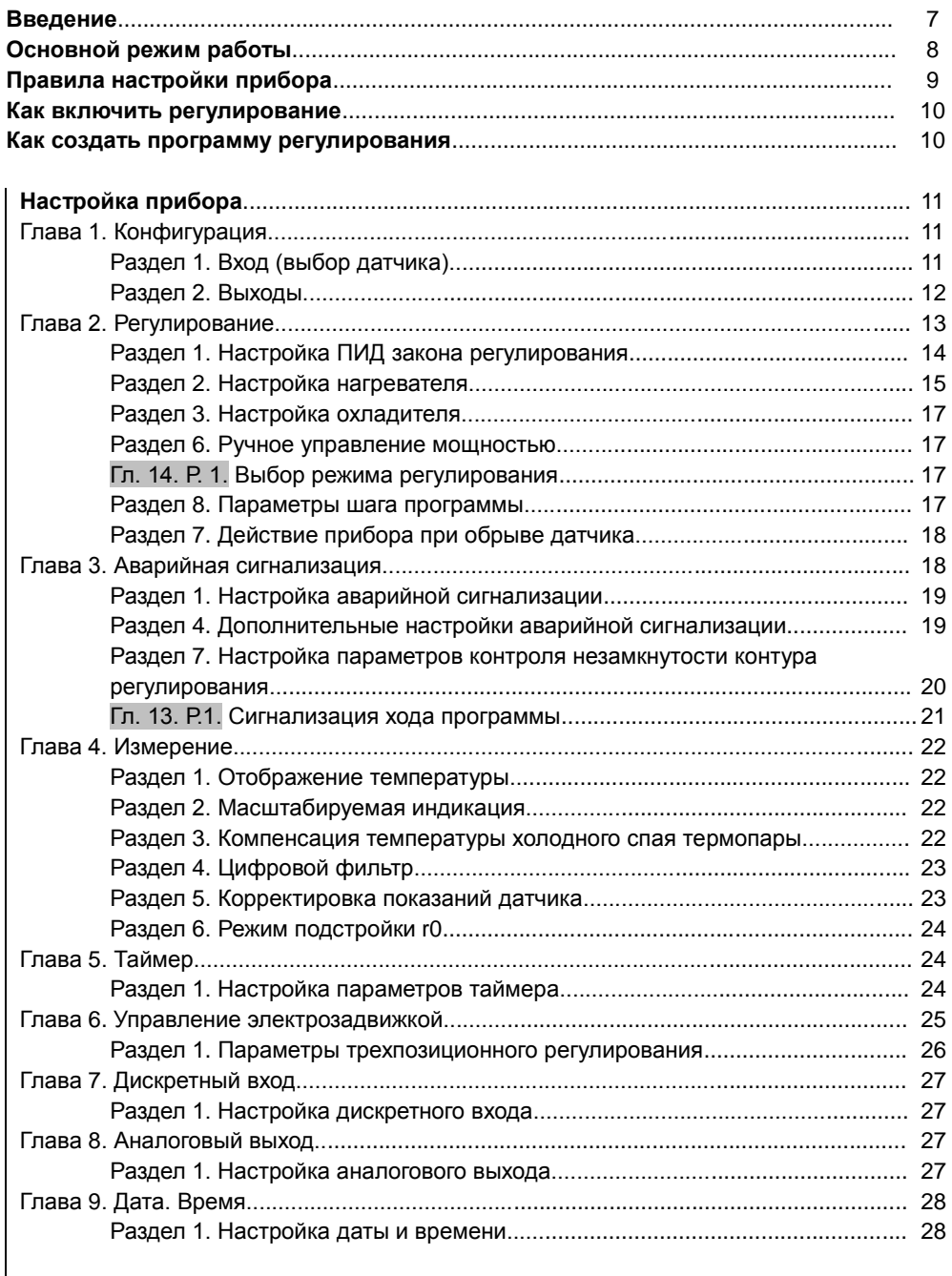

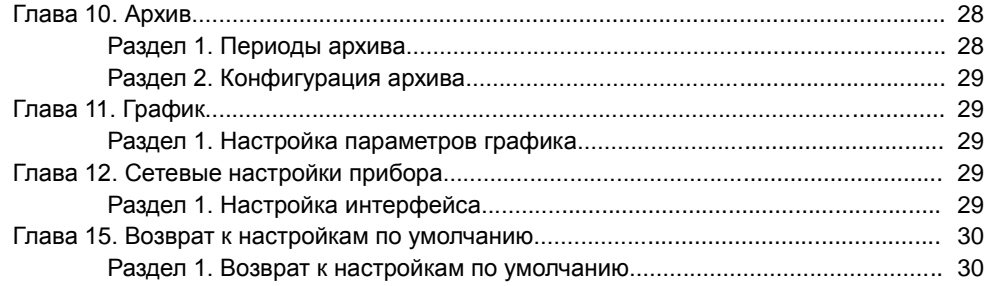

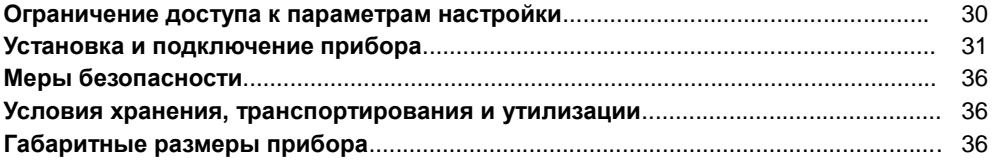

# **Введение**

Благодарим Вас за выбор регулятора температуры Термодат-16Е5.

Термодат-16Е5 предназначен для измерения и регулирования температуры. Регулирование температуры осуществляется по программе - графику технологического процесса. Программа может содержать участки роста и снижения температуры с заданной скоростью, а также участки поддержания температуры в течение заданного времени. Запуск программ происходит из меню прибора или по нажатию кнопки, подключенной к дискретному входу.

Прибор регулирует температуру по пропорционально – интегрально дифференциальному закону (ПИД), двухпозиционному закону или по трехпозиционному закону (при использовании задвижки с электроприводом).

Термодат-16Е5 имеет универсальный измерительный вход, дискретный вход и четыре выхода. Универсальный вход предназначен для подключения температурных датчиков (термопар, термосопротивлений). К выходам подключаются исполнительные устройства – пускатели, сигнализаторы, силовые блоки. С помощью кнопки, подключенной к дискретному входу можно дистанционно включать/выключать процесс регулирования.

Прибор может управлять как нагревательными (например, ТЭН), так и охладительными (вентилятор, компрессор) устройствами. Предусмотрен также особый комбинированный режим – одновременное управление нагревателем и охладителем.

Термодат-16Е5 имеет развитую систему аварийной и предупредительной сигнализаций. В настройках прибора имеется три независимых профиля аварийной сигнализации. Каждый профиль позволяет настроить пять различных типов сигнализации, в том числе и сигнализацию об обрыве датчика и о неисправности контура регулирования. Аварийную сигнализацию можно назначить на любой выход прибора.

Прибор снабжен интерфейсом RS485 для связи с компьютером. Протокол связи Modbus ASCII. Уставки температуры и другие параметры прибора могут задаваться и редактироваться с компьютера. Для подключения к компьютеру необходим преобразователь интерфейса USB/RS485 типа СК201. К одному устройству СК201 может быть подключено до 128 приборов. Допустимая длина линии RS485 - 1200 метров.

Компьютерная программа TermodatNet позволяет организовать автоматический опрос нескольких приборов, наблюдать на экране компьютера графики температур, получать из приборов архивные записи, распечатывать и сохранять данные в различных форматах.

Прибор оборудован архивной памятью для записи графика температуры. Измеренная температура записывается во встроенную Flash память с привязкой к реальному времени и календарю. Период записи от 1 сек до 12 часов. Архив позволяет записать до 1 миллиона точек. Архив может быть просмотрен непосредственно на приборе в виде графика или передан на компьютер. Устройство СК301 позволяет скачать архив на USB Flash disk.

# **Основной режим работы**

Установите Термодат-16Е5 и включите его. После короткой процедуры самотестирования прибор готов к работе. Перед вами основной режим работы прибора. В этом режиме прибор либо отображает график измеренного значения, либо основную информацию в текстовом виде. Выбор основного режима работы производится нажатием на кнопку  $\mathbb D$ .

Выберите пункт «Основной экран». В режиме «**график**» кнопкой изменяется тип зависимости, выводимой на экран: измеренное значение Т - время, уставка SP - время, мощность P - время. Кнопками  $\nabla$  и  $\Delta$  производится сдвиг графика назад и вперед по оси времени.

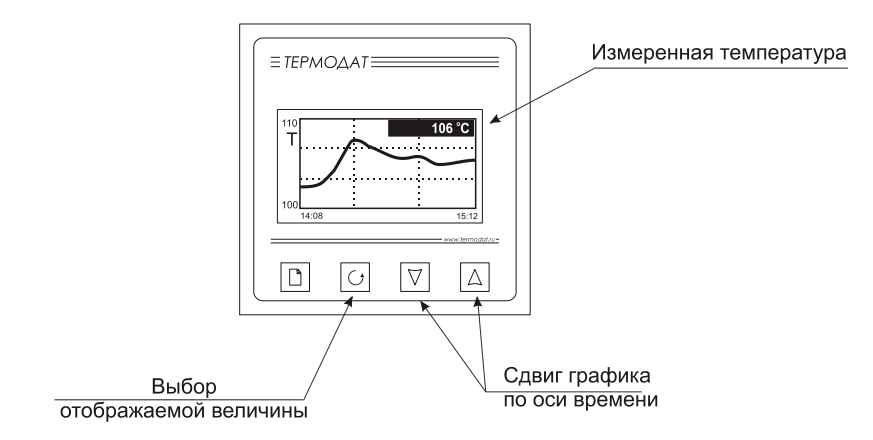

В режиме «**текст**» на экран выводится подробная информация о процессе регулирования.

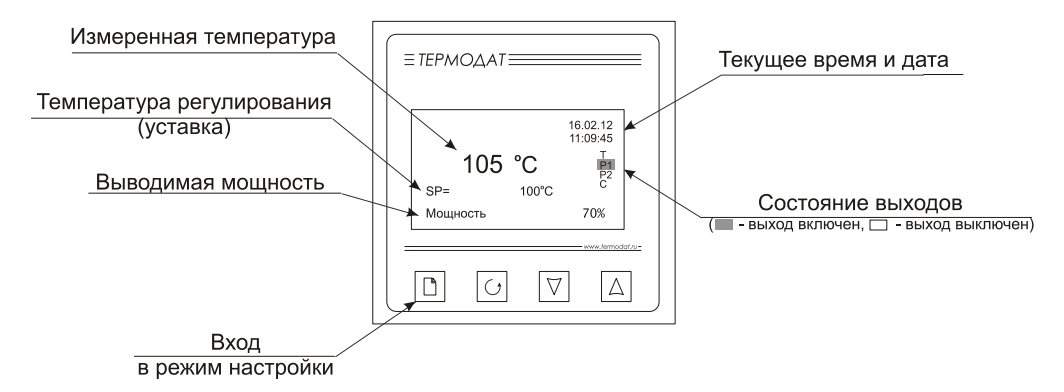

Нажмите кнопку  $\nabla$  или  $\Delta$ . На экране появится информация о текущей программе регулирования: номер текущей программы и текущего шага, измеренная температура и температура регулирования (SP), время работы с

момента запуска процесса регулирования (В.р.) и тип текущего шага программы.

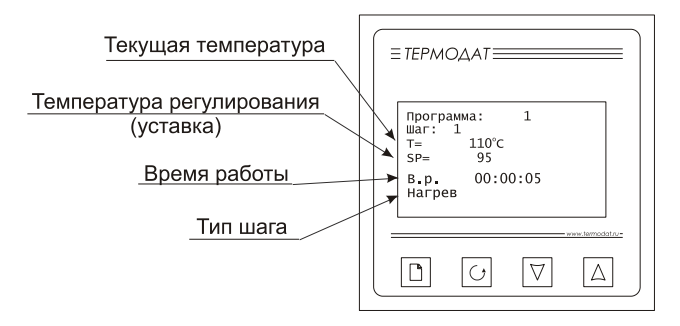

Если датчик не подключен или неисправен, вместо значения температуры выводится слово «**ОБРЫВ**». Если регулирование выключено, то значение уставки не выводится. Если регулирование приостановлено, то в строчке «тип шага» выводится слово «**Пауза**».

# **Правила настройки прибора**

Параметры настройки прибора сгруппированы в разделы, а разделы объединены в главы. В верхней строке над главным меню отображается номер главы и раздела в руководстве пользователя. Например, пункт меню «ПИД» описан в главе 2, разделе 1:

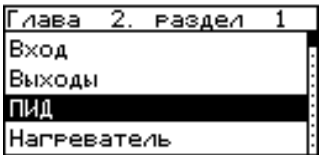

Простое нажатие на кнопку □ открывает меню быстрого доступа. В меню быстрого доступа можно поменять режим работы прибора (пункт «Основной экран») и включить регулирование (пункт «Уставки» или «Запуск программ»). Выбор типа регулирования производится в Главе 14.

Долгое нажатие на кнопку (около 5 секунд) открывает режим настройки прибора.

#### **Назначение кнопок в режиме настройки**

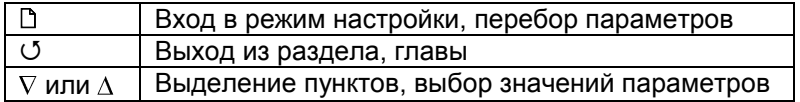

Выход из режима настройки – одновременное нажатие кнопок  $\mathbb D$  и  $\mathbb O$ .

# **Как включить регулирование**

Нажмите кнопку  $\Box$ .

При использовании прибора как программного регулятора, в пункте «Запуск программ» выберите нужную программу и номер начального шага и включите регулирование, выбрав значение «Да».

Запуск программ Основной экран

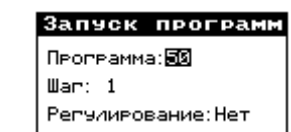

Выбрав значение «Пауза» программа регулирования будет приостановлена, т.е. прибор регулирует, но значение уставки регулирования не изменяется.

При использовании прибора в режиме «*по уставке*», задайте уставку регулирования SP и скорость изменения уставки V. Включите регулирование, назначив параметру «Регулирование» значение «Да».

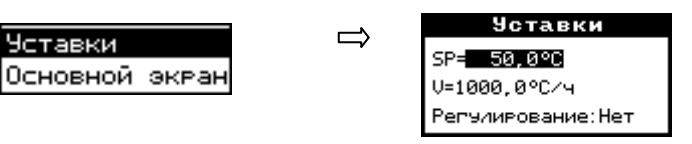

# **Как создать программу регулирования**

Термодат-16Е5 осуществляет регулирование температуры по заранее заданной программе. Программа состоит из набора шагов, выполняемых последовательно один за другим. Прибор хранит в памяти 80 программ регулирования, по 10 шагов каждая. Программа может содержать участки роста, снижения и поддержания температуры. Для получения более длинных программ можно объединять несколько программ в одну с помощью типа шага «переход».

- **1.** Нажмите и удерживайте кнопку  $\Box$ . Выберите пункт «Редактор программ».
- **2**. Выберите номер программы. Установите номер шага 1.
- **3.** Выберите тип шага программы и установите его параметры.

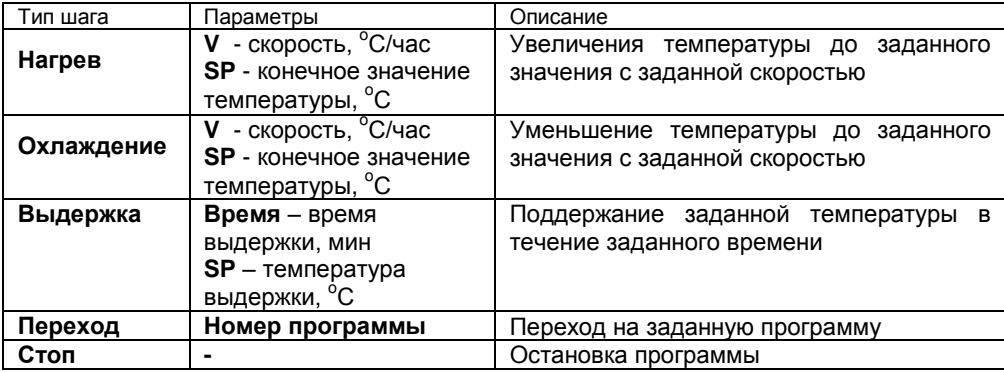

**4**. Последовательно установите параметры для всех шагов программы. Программа должна заканчиваться типом шага «Стоп» или «Переход».

**5.** Нажмите кнопку  $\circ$ . На экране отобразится график процесса регулирования, полученный после составления программы. Чтобы вернуться в режим редактирования шагов, нажмите кнопку  $\Box$ .

Приведем пример создания программы.

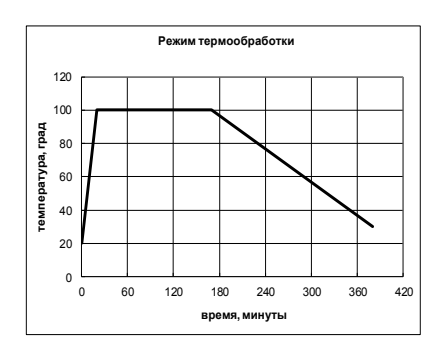

На рисунке изображен типичный график режима термообработки. Количество шагов программы – 4.

Первый шаг – Нагрев до 100 °С за 20 мин., т.е. со скоростью 240 °С/ч. В качестве начальной температуры используется фактическая температура объекта.

Второй шаг – **Выдержка** 100 °С в течение 2.5 часов, т.е. 150 мин.

Третий шаг – **Охлаждение** от 100 °С до 30 °С за 3,5 часа, т.е. со скоростью  $20^{\circ}$ С/ч

Четвертый шаг – Стоп – остановка программы.

# **НАСТРОЙКА ПРИБОРА**

# **Глава 1. Конфигурация**

#### **Вход (выбор датчика)**

**Глава 1. Раздел 1.**

В первом разделе данной главы задается тип используемого датчика. Например, если подключена термопара хромель-копель, выберите «**ХК(L)**».

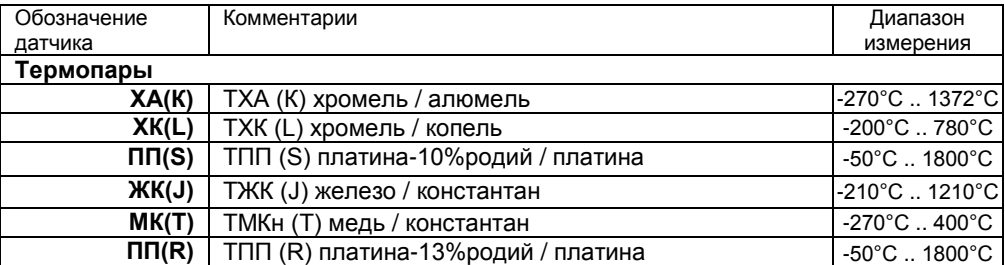

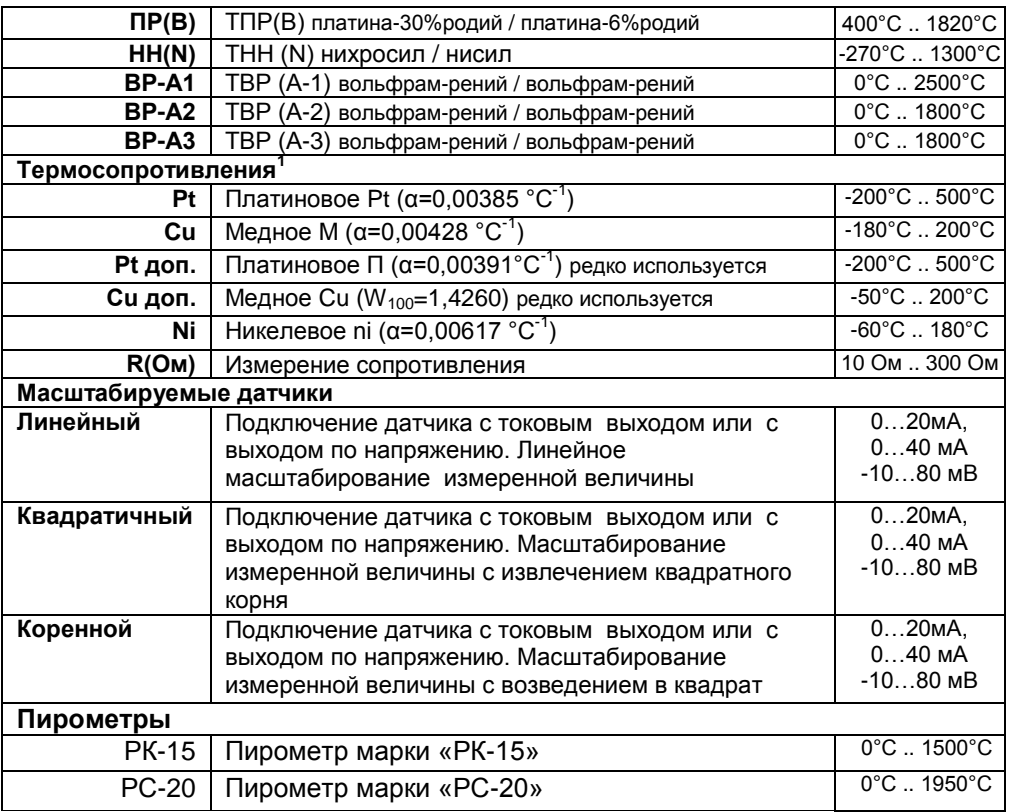

**Примечание**. Верхний диапазон измерения платиновых термометров сопротивления указан для датчиков с сопротивлением при 0**º**С равным 100 Ом и сопротивлении подводящих проводов по 20 Ом. При меньших сопротивлениях верхний диапазон измерения будет выше.

#### **Выходы**

 $\overline{a}$ 

**Глава 1. Раздел 2.**

В этом разделе необходимо выбрать назначение для каждого выхода. Термодат-16Е5 имеет четыре выхода. Первый выход – транзисторный. Второй – реле с переключением контактов. Третий – реле. Четвертый – симисторный или аналоговый. На каждый выход можно назначить управление нагревателем, охладителем, сигнализацию хода программ или один из профилей аварийной сигнализации. Текущее состояние каждого выхода (кроме аналогового) отображается на передней панели. Если выход включен – он будет выделен.

 $^{\rm 1}$  в строке «R $_{\rm o}$ » задается сопротивление выбранного датчика при 0°С

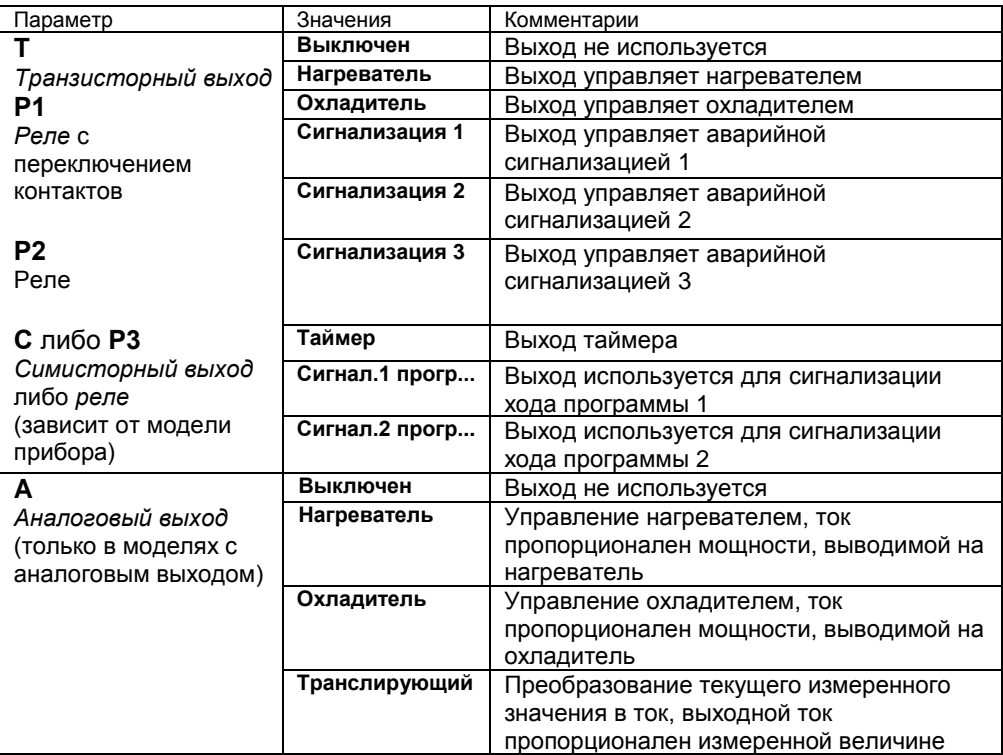

Если выход не используется, рекомендуем его отключить – выбрать значение «**Выключен**».

**Внимание!** При установке назначения выхода следует помнить о том, что прибор не выполняет одну и ту же функцию на разных выходах. Например, не управляет двумя нагревателями. Поэтому, при переносе нагревателя с первого выхода на второй, первый – автоматически выключается, т.е. устанавливается значение «**Выключен**».

# **Глава 2. Регулирование**

Термодат-16Е5 может регулировать температуру при помощи двухпозиционного, трехпозиционного или ПИД закона регулирования.

Наиболее простой закон регулирования температуры - двухпозиционный. На нагреватель подается полная мощность до достижения уставки, после чего подача мощности прекращается. Несмотря на это, разогретый нагреватель продолжает отдавать тепло и температура объекта какое-то время продолжает нарастать, что приводит к перегреву. При последующем остывании объекта, по достижении уставки, на нагреватель вновь подается полная мощность. Нагреватель сначала разогревает себя, затем окружающие области объекта, и, таким образом, охлаждение будет продолжаться до тех пор, пока волна тепла не достигнет датчика температуры. Следовательно,

реальная температура может оказаться значительно ниже заданного значения. Таким образом, при двухпозиционном законе регулирования возможны значительные колебания температуры около заданного значения.

Повысить точность регулирования можно, применяя пропорциональноинтегрально-дифференциальный закон регулирования (ПИД закон).

ПИД предполагает уменьшение мощности, подаваемой на нагреватель, по мере приближения температуры объекта к заданной температуре. Кроме того, в установившемся режиме регулирования по ПИД закону прибор определяет величину тепловой мощности, необходимую для компенсации тепловых потерь и поддержания заданной температуры.

# **Настройка ПИД закона регулирования**

# **«ПИД». Глава 2. Раздел 1.**

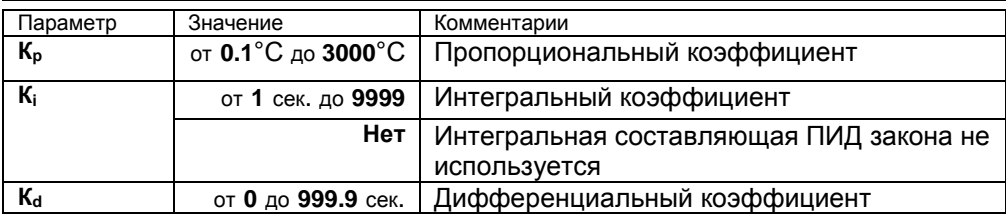

Для работы ПИД закона регулирования необходимо задать три коэффициента – пропорциональный, интегральный и дифференциальный. Вы можете задать эти коэффициенты вручную или прибор может определить их в автоматическом режиме.

# **Как настроить ПИД-регулятор в автоматическом режиме**

**1.** Войдите в раздел 5 «Автонастройка ПИД»

**2.** Задайте уставку регулирования, при которой Вы собираетесь эксплуатировать печь.

**3.** Убедитесь, что температура в печи ниже уставки не менее чем на 10°С.

4. Выберите параметр Старт и нажмите кнопку  $\Box$ .

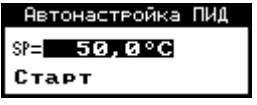

Прибор начнет автоматическую настройку ПИД-коэффициентов. Режим настройки на все это время будет заблокировано. Время автонастройки зависит от инерционности печи и может занять до 100 минут.

Наблюдать за процессом автонастройки можно из основного режима индикации. После появления надписи «Дождитесь...» нажмите кнопку  $\Box$ . В верхней части экрана появится мигающая надпись, указывающая в процентах о выполнении процесса автонастройки.

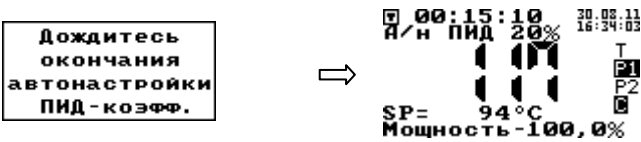

Если в процессе настройки произошел сбой (например, прибор был обесточен), то высвечивается сообщение об ошибке.

При успешном завершении автонастройки ПИД коэффициентов новые значения коэффициентов заносятся в память прибора.

Если автоматическая настройка не дает желаемого качества регулирования, либо прибор прекращает ее из-за слишком большого времени настройки, ПИДкоэффициенты следует задать вручную (смотри на сайте www.termodat.ru статью «Методы нахождения ПИД коэффициентов»).

#### **Настройка нагревателя**

#### **«Нагреватель». Глава 2. Раздел 2.**

Настройка нагревателя состоит из двух этапов – это выбор закона регулирования и выбор метода управления мощностью нагревателя.

1. Закон регулирования. Прибор осуществляет регулирование по ПИД закону, по двухпозиционному закону или по трехпозиционному закону.

При двухпозиционном регулировании необходимо установить величину гистерезиса (Δ) и минимальное время между включениями и выключениями нагревателя («время выхода»).

Гистерезис необходим, чтобы предотвратить слишком частое включение нагревателя. Выход включен, пока температура не достигнет значения уставки. При достижении уставки выход выключается. Повторное включение происходит после снижения температуры ниже уставки на величину гистерезиса. Гистерезис задаѐтся в градусах. Обычно значение гистерезиса равно 1…10 градусам.

«Время выхода» - это дополнительный параметр, используется для того, чтобы не допускать слишком частые включения электромагнитного пускателя.

Например, зададим «время выхода» равное 5 минутам. Если температура в электропечи понизится, выход включит пускатель. Пускатель останется включенным на время не менее 5 минут, даже если печь перегрелась. После выключения пускателя он не включится ранее, чем через пять минут, даже если печь остыла.

При ПИД регулировании необходимо выбрать метод управления мощностью нагревателя.

При использовании метода **широтно-импульсной модуляции (ШИМ)** нагреватель или охладитель включается на долю периода ШИМ. Метод может

быть реализован на всех типах выходов: реле, транзисторном и симисторном. При использовании пускателей, для продления срока их службы, период ШИМ следует выбрать большим, сотни секунд. Для тиристорных силовых блоков или мощных симисторов, которым частые переключения не вредят, период ШИМ можно задать несколько секунд. Период ШИМ по умолчанию устанавливается 5 секунд для С- и Т- выходов и 120 секунд для реле.

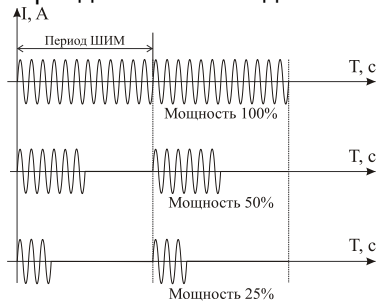

#### При **методе равномерно распределенных рабочих сетевых периодов**

**(РСП)** ток через нагреватель периодически включается на один или несколько сетевых периодов. Мощность нагревателя испытывает меньшие колебания во времени, чем при использовании ШИМ. Этот метод очень хорош в лабораторных условиях при малых мощностях нагревателя. Не используйте метод при мощностях более 5 кВт. Недопустимо использование метода РСП при индуктивной нагрузке.

**Фазоимпульсное управление (ФИУ)** позволяет плавно изменять мощность на нагревателе. Метод реализуется только на транзисторном выходе. При этом по транзисторному выходу в цифровом виде передается требуемая

мощность, а фазоимпульсное управление реализуется внешними блоками ФИУ или МБТ. Тиристоры открываются с регулируемой фазовой задержкой от 0 до 180° каждый сетевой полупериод. Метод хорошо использовать для работы с нагревателями с малой тепловой инерцией. Фазоимпульсное управление часто используют для работы с понижающими трансформаторами с низкоомной нагрузкой во вторичной обмотке.

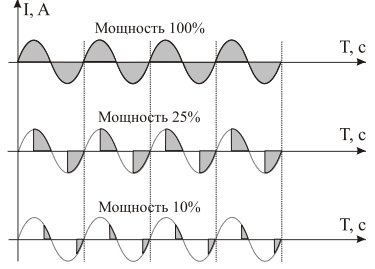

Параметр **P** позволяет ограничить максимальную и минимальную мощность, выводимую на нагреватель. Максимальную мощность ограничивают для предотвращения разрушения нагревателя при подаче полной мощности, для уменьшения скорости нагрева при слишком мощных нагревателях и улучшения точности регулирования температуры. Ограничение минимальной мощности нагревателя используется реже, например, для нагревателя с сильной зависимостью сопротивления от температуры (силитовый стержень). Для увеличения ресурса такого нагревателя его нужно медленно разогревать, а разогретому – не давать остыть ниже некоторой температуры.

# Мощность 100% T, c

↑I. A

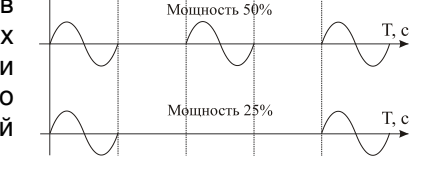

#### **Настройка охладителя**

# **«Охладитель». Глава 2. Раздел 3.**

Настройка охладителя, как и настройка нагревателя, состоит из двух этапов – это выбор закона регулирования и выбор метода управления мощностью охладителя. При ПИД законе мощность охладителя регулируется методом ШИМ.

При использовании прибора для управления и нагревом и охлаждением по ПИД закону следует сделать скорости нагрева и охлаждения сопоставимыми с помощью параметра **Px/Pг.**

# **Ручное управление мощностью**

# **«Ручное управление». Глава 2. Раздел 6.**

При входе в этот раздел, вы управляете мощностью сами.

В этом режиме можно наблюдать как при изменении мощности, изменяется измеряемая температура.

Значение мощности устанавливается кнопками  $\nabla$  и  $\Delta$ .

При ПИД регулировании мощность задается в процентах, при двухпозиционном регулировании нагреватель либо включен, либо выключен (да/нет), при управлении электрозадвижкой подаются импульсы открытия или закрытия задвижки.

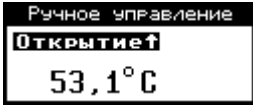

Выход из этого раздела возвращает режим автоматического регулирования.

## **Выбор режима регулирования**

## **Глава 14. Раздел 1.**

Прибор регулирует температуру по заданной программе регулирования. Но, при необходимости, может быть переведен в режим регулирования «по уставке», т.е. по достижению заданной температуры. Со сменой режима регулирования изменится и меню настройки прибора.

#### **Параметры шага программы**

## **Глава 2. Раздел 8**

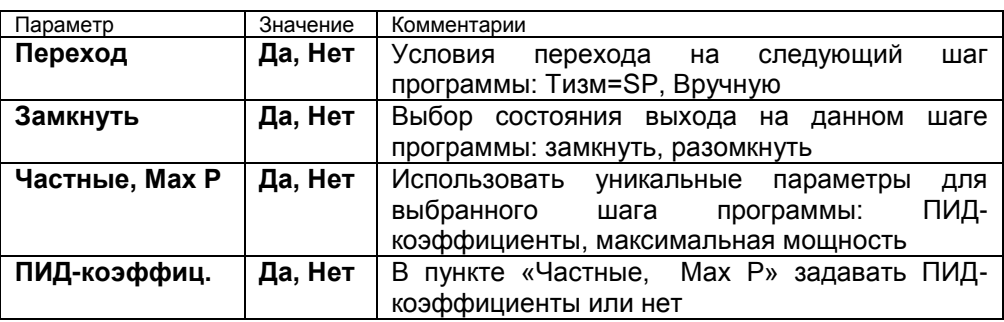

В разделе «Редактор программ» устанавливаются основные параметры шагов программы. Условия перехода с одного шага на другой всегда Tрсч=SP, т.е. прибор в каждый момент отработки программы рассчитывает температуру и принимает ее за значение уставки. В данном случае, измеренная температура может отличаться от расчетной на некоторую величину. Если Вам необходимо перейти на следующий шаг программы строго по достижению заданной температуры, необходимо использовать условие перехода на следующий шаг программы Тизм=SP. Возможно также осуществлять переход от шага к шагу программы по нажатию кнопки оператором, т.е. «Вручную».

ПИД-коэффициенты и максимальная мощность для выбранного шага, отличные от заданных в разделе «Настройка нагревателя», задаются в пункте «Частные, МахР».

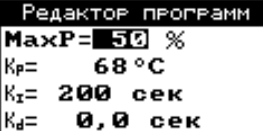

#### **Действие прибора при обрыве датчика**

**«Обрыв датчика». Глава 2. Раздел 7.**

При обрыве термопары или термосопротивления и коротком замыкании термосопротивления, по умолчанию, прибор выключает нагреватель и выключает охладитель. Иногда, для ответственных технологических процессов, разумно задать некоторую мощность на нагревателе, либо на охладителе, не допускающую остывания, либо чрезмерного разогрева установки.

Эта страница недоступна при управлении электрозадвижкой. При обрыве датчика движение задвижки прекращается.

# **Глава 3. Аварийная сигнализация**

В этой главе рассматривается настройка трех профилей аварийной сигнализации. Предполагается, что все они будут назначены на разные выходы. Для каждой «аварии» устанавливается своя предельная температура (аварийная уставка). Например, один выход, с наименьшей уставкой, может выдавать предупредительную сигнализацию, второй – с предельно допустимой уставкой выдаст вторую аварийную сигнализацию, третий – с уставкой, превышающей предельно допустимую, может отключить регулирование. Или, например, можно назначить предварительную и аварийную сигнализацию на два выхода, а на третий – сигнализацию об отказе датчика (обрыв термопары, термосопротивления, короткое замыкание термосопротивления) или об окончании программы регулирования.

Перевести выходы в режим аварийной сигнализации следует в главе 1, разделе 2.

В основном режиме индикации «**текст**» строка «**!Сигнализация**» на экране мигает при выполнении аварийных условий независимо от выбора аварийного выхода.

Одновременно можно выбрать три типа аварии – один по температуре, второй по обрыву датчика, третий – по незамкнутости контура регулирования. Аварийная сигнализация появится при любом из этих событий.

# **Настройка аварийной сигнализации**

**«Сигнализация 1». Глава 3. Раздел 1.**

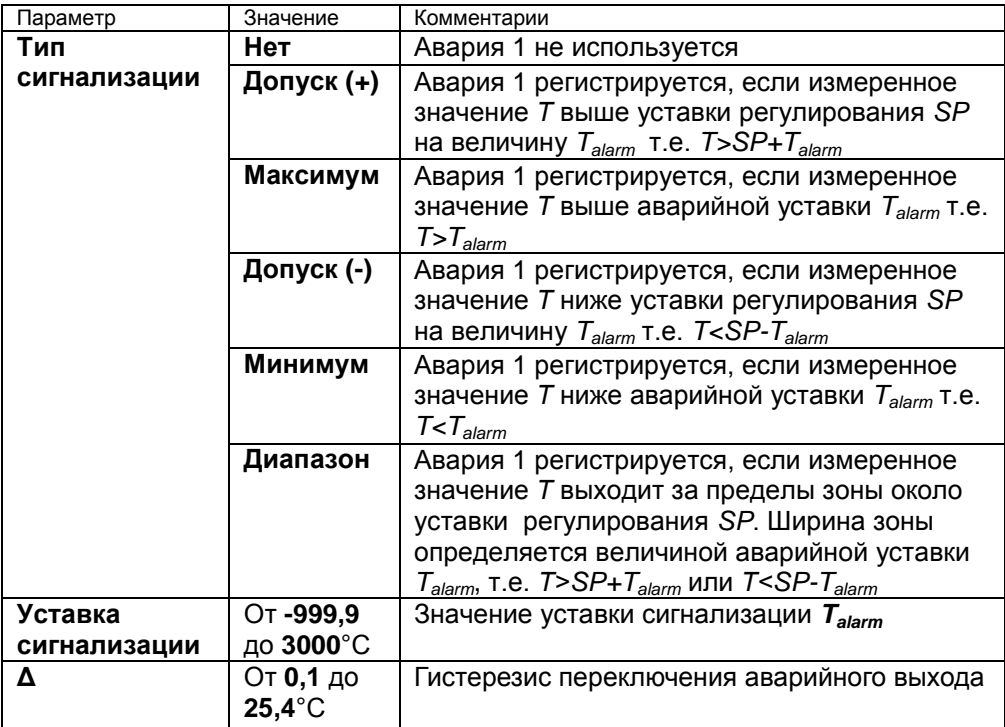

Аварийная сигнализация 2 и 3 настраиваются аналогично.

# **Дополнительные настройки аварийной сигнализации**

# **«Доп. сигнализация 1». Глава 3. Раздел 4.**

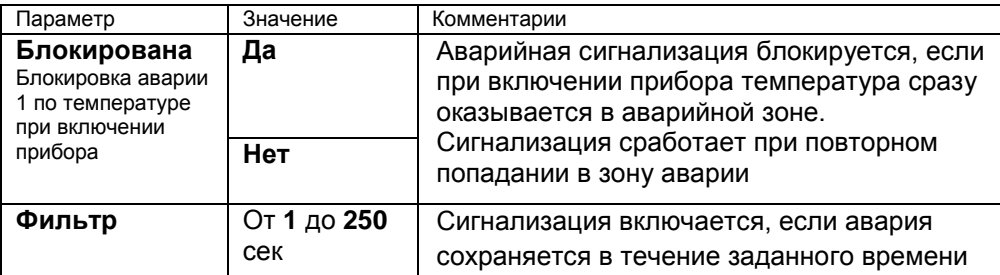

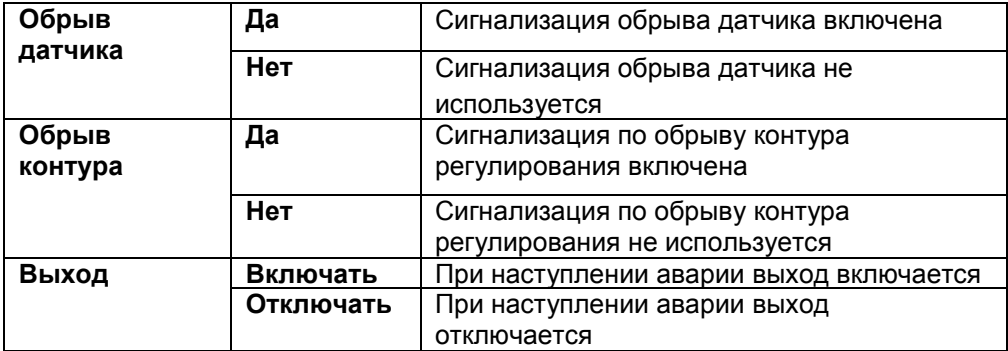

При выборе режима работы аварийного выхода, обратите внимание, что термин «выход включается» для реле обозначает, что на обмотку реле подаѐтся напряжение (параметр «**Выход**» равен «**включать**»). Таким образом, при аварии нормально разомкнутые контакты замыкаются, нормально замкнутые размыкаются.

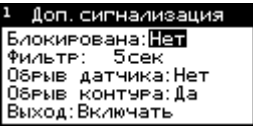

При использовании режима выхода «**отключать**» на обмотку реле сразу после включения прибора подаѐтся напряжение. При наступлении условия аварии – с катушки реле напряжение снимается. При этом нормально разомкнутые контакты размыкаются, нормально замкнутые замыкаются.

Для того, чтобы из-за случайных ошибок измерения, вызванных, например, электромагнитными помехами, не сработала аварийная сигнализация, можно включить задержку и задать гистерезис аварии. Сигнализация включится, если условие аварии выполняется в течение заданного пользователем времени.

Блокировка сигнализации по измеренному значению действует при первом включении прибора, когда температура может сразу оказаться в аварийной зоне.

**Настройка параметров контроля незамкнутости контура регулирования** 

**«Контроль 1 обр.конт.». Глава 3. Раздел 7.**

Если в настройках первого профиля аварийной сигнализации задано «Обрыв контура: Да», то будет осуществляться контроль неисправности контура регулирования.

Эта функция предназначена для контроля неисправности всего контура регулирования – от датчика температуры до нагревателя. Принцип действия основан на измерении теплового отклика контура регулирования. Если прибор выдает команду на увеличение мощности на нагревателе, измеряемая

температура должна повышаться. Если ожидаемого повышения температуры нет, значит, контур регулирования нарушен. Причины нарушения контура могут быть разными, например: короткое замыкание в термопаре или удлинительных проводах, датчик температуры не находится в печи, не работает выход прибора, неисправен силовой тиристорный блок или пускатель, обрыв подводящих силовых проводов, неисправен нагреватель. Прибор не может указать причину, но может выдать аварийный сигнал на дополнительный выход.

Характерное время определения прибором неисправности контура может быть задано пользователем.

Если задан **автоматический** контроль незамкнутости контура, то изменение измеренного значения и время, за которое это изменение произошло, берутся автоматически, исходя из настроек регулирования.

Можно задать **ручной** режим контроля незамкнутости контура. Тогда необходимо задать «**Время**» (время отклика), за которое измеренная температура должна измениться на заданную величину «**Δ**». Данные величины могут быть найдены экспериментально. Если происходят ложные срабатывания, время следует увеличить.

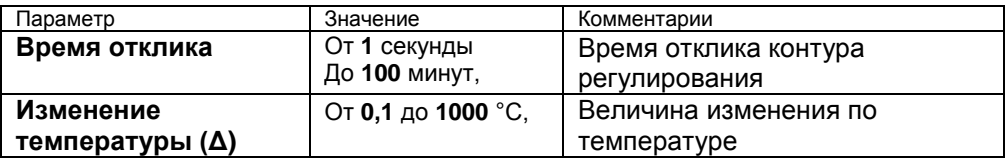

В основном режиме индикации «текст» строка «**!Обрыв контура**» мигает при срабатывании сигнализации о неисправности контура регулирования независимо от выбора аварийного выхода.

#### **Сигнализация хода программы**

#### **Глава 13. Раздел 1.**

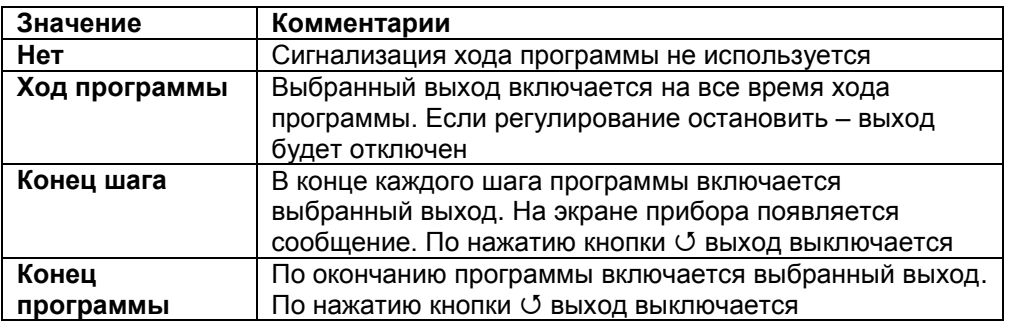

При регулировании по программе бывает удобно оповещать персонал о ходе программы, о завершении программы, о завершении шага программы. Выход для сигнализации о ходе программы назначается в Главе 1, Раздел 2.

Сигнализация хода программы 2 настраивается аналогично.

# **Глава 4. Измерение**

#### **Отображение температуры**

**«Разрешение t**°**». Глава 4. Раздел 1.**

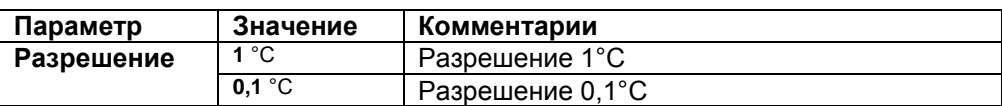

В этом разделе Вы можете выбрать разрешение отображения измеренной температуры и уставки регулирования на дисплее прибора.

Выбор разрешения влияет только на отображение измеренной температуры. Внутреннее разрешение аналого-цифрового преобразования всегда высокое.

#### **Масштабируемая индикация**

#### **Глава 4. Раздел 2.**

При подключении датчиков с выходом по току или по напряжению прибор может пересчитать значение напряжения на входе в значение измеряемой величины. Пересчѐт (масштабирование) производится по линейной, квадратичной или зависимости и с извлечением квадратного корня для входа. Линия задаѐтся двумя точками.

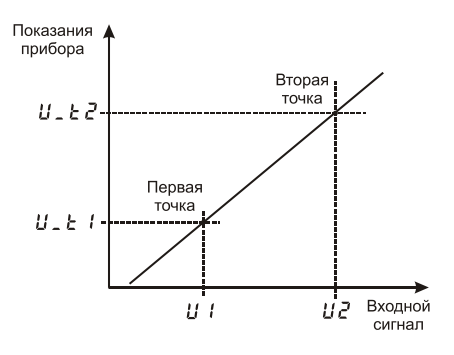

Датчики с унифицированным токовым выходом 4...20 мА подключаются к входу прибора через шунт 2 Ом.

Если вы пользуетесь измерительным входом, настроив его как масштабируемый, то выбрав этот пункт, вы попадаете в подменю:

В параметре «Индикация» задается позиция десятичной точки и единицы измерения.

С помощью данной функции прибора можно сконфигурировать прибор как вольтметр, амперметр, расходомер и др.

#### **Компенсация температуры холодного спая термопары**

#### **Глава 4. Раздел 3.**

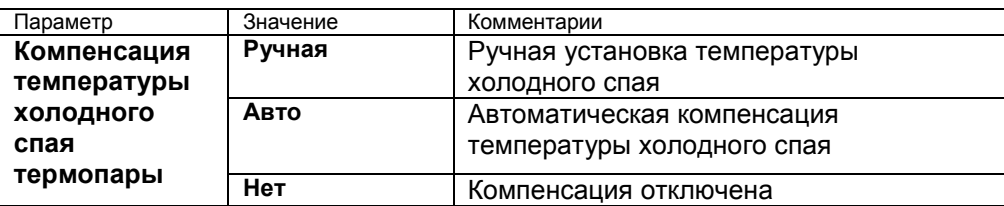

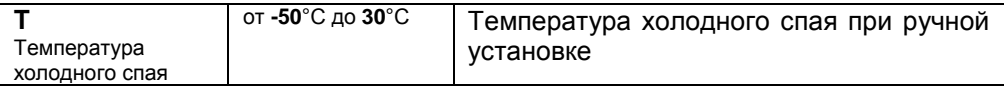

При измерении температуры с помощью термопары прибор автоматически учитывает температуру холодного спая.

Компенсацию температуры холодного спая необходимо отключить на время проведения метрологической поверки. При этом температура холодного спая принимается за 0°С.

В некоторых случаях значение температуры холодного спая требуется задавать вручную, например, когда холодные спаи помещены в среду с известной температурой. Это может быть тающий лед (0°С) или колодка холодных спаев, температура которой контролируется. В этом случае следует выбрать режим ручной установки и задать температуру холодного спая.

#### **Цифровой фильтр**

**Глава 4. Раздел 4.**

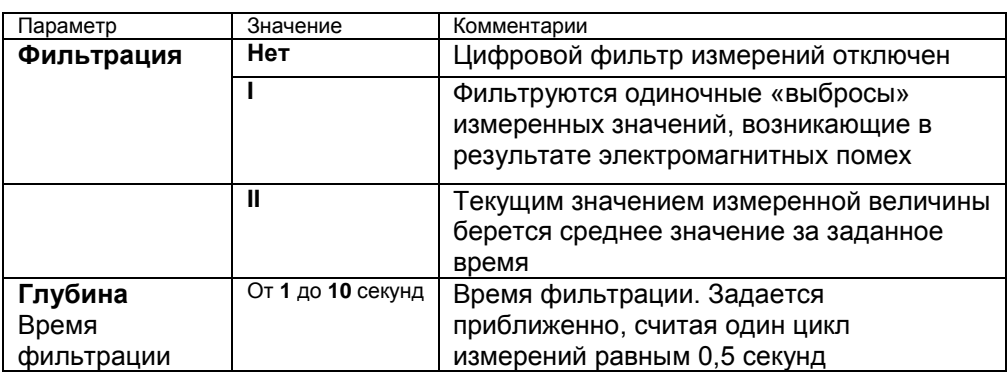

Прибор оснащен цифровым фильтром для уменьшения ошибок измерения, вызванных индустриальными помехами. Фильтр снижает скорость отклика прибора на изменение температуры.

#### **Корректировка показаний датчика**

**«Поправка измерений». Глава 4. Раздел 5.**

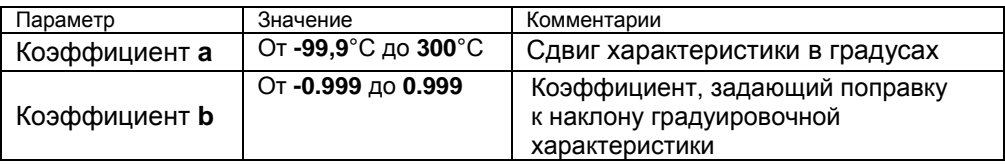

Функция введения поправки к измерениям. Например, по техническим причинам датчик температуры не может быть установлен в заданной точке, а предварительные измерения показали, что в той точке, где датчик установлен, температура отличается на 50°С. Эта функция позволяет вводить поправку вида: *Т = Тизм+***a***+***b***·Тизм,* где *Т –* индицируемое измеренное значение, *Тизм –* измеренное прибором значение, **a** *–* сдвиг характеристики в единицах измерения, **b** *–* коэффициент, задающий поправку к наклону градуировочной характеристики (например, **b** = 0, 002 соответствует поправке в 2 градуса на каждые 1000 градусов измеренной температуры).

#### **Режим подстройки r0**

# **Глава 4. Раздел 6.**

Этот раздел нужен в том случае, если Вы подключили термосопротивление и не знаете его сопротивление при 0ºС. Поместите термосопротивление в среду, температура которой измеряется термометром. Изменяя кнопками  $\nabla$  и  $\Delta$ значение сопротивления, добейтесь правильных показаний температуры совпадающих с термометром.

# **Глава 5. Таймер**

## **Настройка параметров таймера**

**«Таймер». Глава 5. Раздел 1.**

Функция «таймер» служит для реализации таймера обратного отсчета. По истечении времени срабатывает выбранный пользователем выход. Время отсчета таймера устанавливается пользователем.

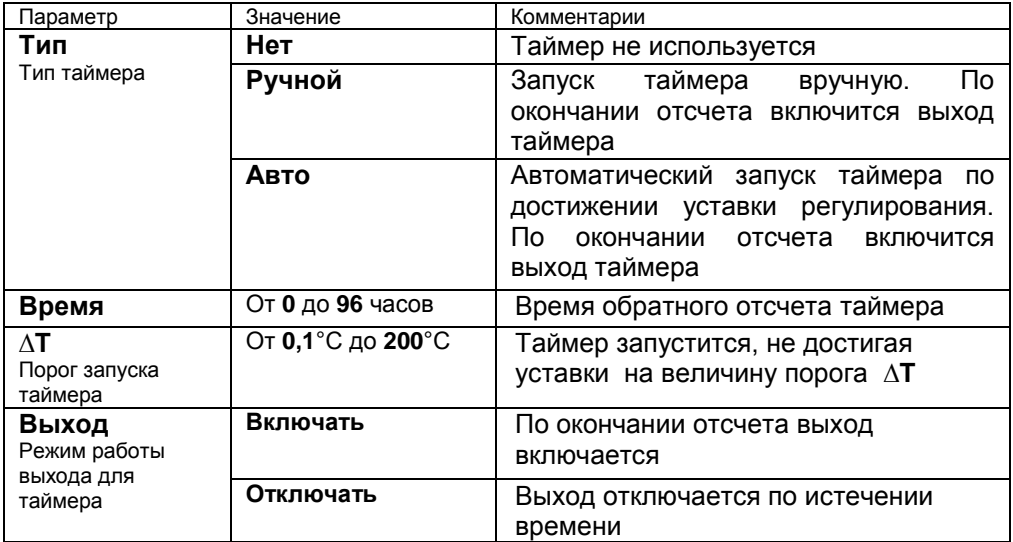

# **Как работать с таймером**

В разделе «Таймер» выберите режим работы таймера. Выход таймера, который сработает по окончанию отсчѐта, устанавливается в Главе 1, Разделе 2. При необходимости настройте остальные параметры. Вернитесь в основной режим работы.

# **Запуск таймера вручную**

В основном режиме работы, нажмите кнопку для того, чтобы запустить таймер. В верхнем поле экрана отобразится время таймера и начнется отсчет времени. По окончании отсчета сработает выбранный выход.

Для того, чтобы выключить таймер и выход таймера, нажмите кнопку  $\circlearrowleft$ .

# **Автоматический запуск таймера**

Нажмите кнопку для того, чтобы активировать таймер. В верхней строчке экрана появится время обратного отсчета таймера и стрелка вверх/вниз. Стрелкой указывается сверху или снизу должно подойти измеренное значение к уставке регулирования.

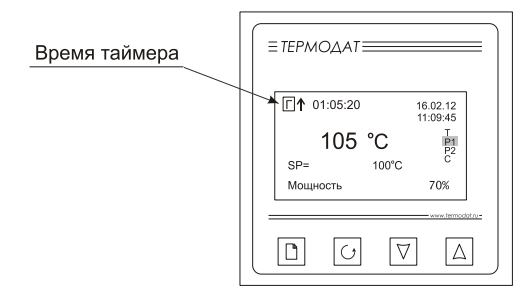

Когда температура достигнет уставки, начнется отсчет времени. По окончании отсчета сработает выбранный выход. Для того, чтобы выключить таймер и выход таймера, нажмите кнопку С.

# **Глава 6. Управление электрозадвижкой**

Термодат-16E5 может использоваться для управления электрозадвижкой по трехпозиционному закону регулирования. Регулирование такого типа производится с помощью двух реле. Одно реле (выход Р1) замыкает цепь питания электродвигателя, отвечающую за открытие задвижки. Открытие задвижки увеличивает поток теплоносителя, что влечет за собой увеличение температуры. Другое реле (выход Р2) замыкает цепь питания электродвигателя, отвечающую за закрытие задвижки. Это уменьшает поток теплоносителя и понижает температуру.

Включите трехпозиционное регулирование в Главе 6, Раздел 1.

В основном режиме работы вместо выводимого значения мощности будет отображаться процесс управления электрозадвижкой: «закрытие», «открытие», «ожидание». То есть прибор либо закрывает, либо открывает заслонку, либо находится в режиме ожидания.

#### **Параметры трехпозиционного регулирования**

# **Глава 2. Раздел 4**.

После включения трехпозиционного регулирования появится этот раздел.

Здесь задаются параметры регулирования электрозадвижкой.

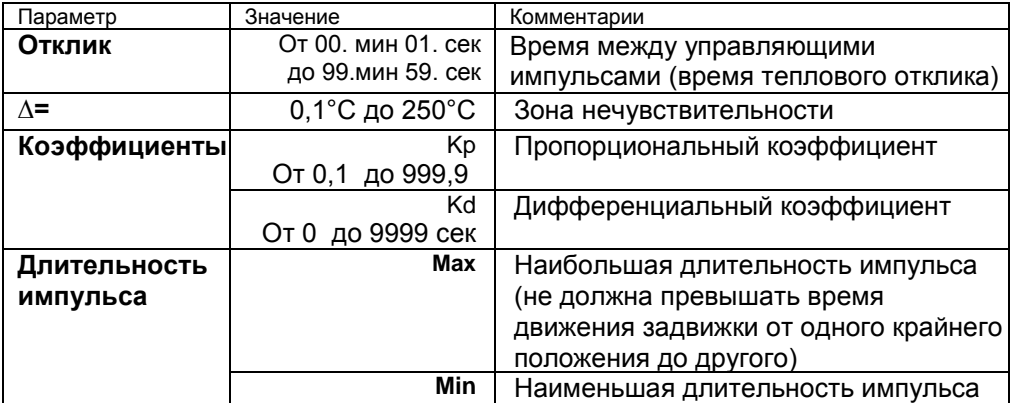

Первый параметр, необходимый для настройки регулирующего механизма – это **∆ -** зона нечувствительности. Если измеренная температура отличается от заданной менее, чем на величину зоны нечувствительности, регулирование не происходит – оба реле выключены. Второй параметр, необходимый для настройки - пропорциональный коэффициент **Кр**. При нагреве или охлаждении соответствующее реле замыкается на время, зависящее от разности температур между уставкой и измеренным значением температуры. Пропорциональный коэффициент **Кр** является коэффициентом пропорциональности между длительностью управляющих импульсов (время, на которое замыкается реле) и разностью температур. Он имеет размерность [секунда/°С]. Его величина – это длительность импульса, которая предположительно необходима для изменения температуры на один градус.

Третий параметр **Кd** – дифференциальный коэффициент. Длительность управляющих импульсов должна зависеть от скорости изменения температуры с обратным знаком, чтобы препятствовать резким изменениям температуры объекта. Чем быстрее остывает объект, тем больше прибор открывает задвижку, увеличивая поступление тепла. И наоборот, если температура возрастает слишком быстро, прибор начинает прикрывать задвижку. Дифференциальный коэффициент задаѐтся в секундах и является коэффициентом пропорциональности между скоростью изменения температуры и ожидаемой величиной компенсации этого изменения.

Длительность управляющих импульсов вычисляется по формуле:

время импульса  $\overline{+}$ di<br>di  $d^2$ 

Параметр **Отклик** – это время теплового отклика системы. Промежуток времени между управляющими импульсами определяется временем теплового отклика системы. По сути, это временной интервал, за который изменится температура системы, вследствие изменения положения задвижки. **Отклик** может быть определен экспериментально и должен быть задан при настройке прибора. Предусмотрена возможность ограничения длительности управляющих импульсов для учета люфтов задвижки.

# **Глава 7. Дискретный вход**

## **Настройка дискретного входа**

# **Глава 7. Раздел 1.**

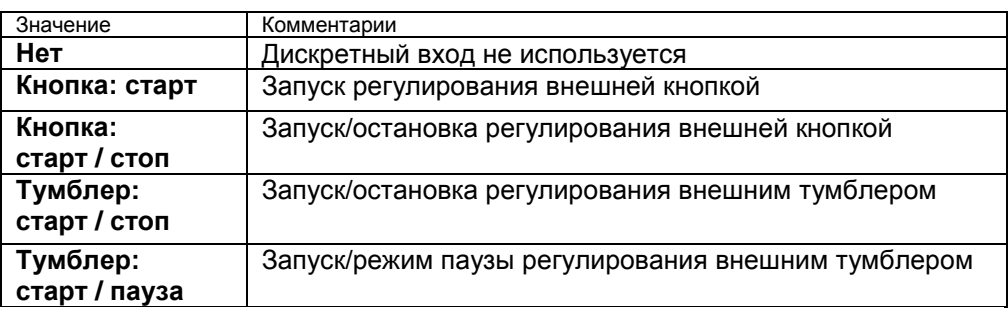

Дискретный вход используется для подключения внешней кнопки или тумблера.

Выберите подключаемое устройство и его назначение.

# **Глава 8. Аналоговый выход**

(для прибора с аналоговым выходом)

## **Настройка аналогового выхода**

## **Глава 8. Раздел 1.**

Аналоговый выход может работать в режиме управления мощностью нагревателя или охладителя (регулирует температуру) или как преобразователь текущей температуры в ток (транслирует температуру).

В разделе Выходы выберите режим работы аналогового выхода.

Если выбраны управление нагревателем или охладителем, то необходимо установить диапазоны тока. Ток пропорционален мощности, подаваемой на нагреватель или охладитель. При этом используется шесть диапазонов тока **4-20** mA, **20-4** mA, **0-20** mA, **20-0** mA, **0-5** mA, **5-0** mA.

При выборе режима трансляции температуры необходимо задать два значения температуры и соответствующие им значения тока. После установки этих значений работа аналогового выхода обеспечит однозначное линейное преобразование текущей температуры в ток для всего диапазона измеряемых температур.

# **Глава 9. Дата. Время**

## **Настройка даты и времени**

# **«Часы и календарь». Глава 9. Раздел 1.**

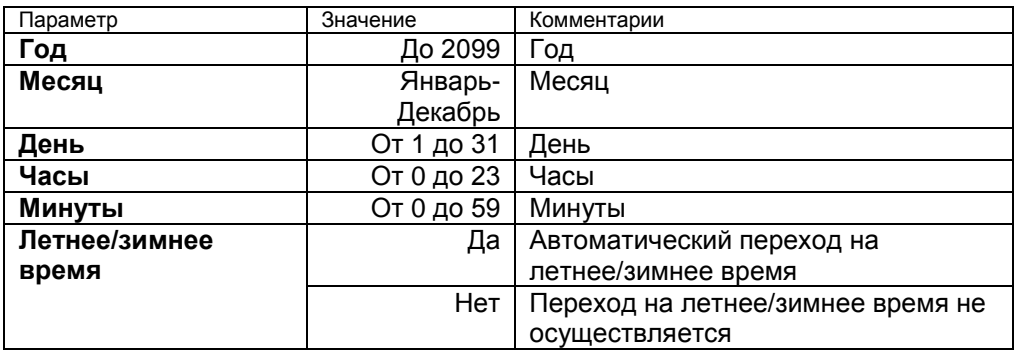

Установите дату и время для правильной работы архива.

# **Глава 10. Архив**

#### **Периоды архива**

**Глава 10. Раздел 1.**

Установите периодичность записи в архив. Период записи может быть задан в пределах от 1 секунды до 1 часа. Время непрерывной записи в архив зависит от периода записи и составляет:

период записи 1 минута – время записи – 2 года

- период записи 2 секунды время записи 24 суток
- период записи 10 секунд время записи 4 месяца
	-
- период записи 1 час время записи более 100 лет

Данные в архиве образуют кольцевой буфер, то есть данные заполняют архив от начала до конца, а после заполнения архива вновь записываются сначала, стирая старые. Таким образом, в приборе все время имеется информация по графику температуры за последний период времени.

Аварийный период устанавливает периодичность записи в архив при аварии любого типа.

## **Конфигурация архива**

# **Глава 10. Раздел 2.**

Помимо измеренного значения (**T**) в архив можно записывать текущее значение уставки регулирования (**SP**) и значение выводимой мощности (**P**). Периодичность у всех величин – одна и та же. Но с увеличением размера архивной записи емкость архива уменьшится. Т.е. если записывать в архив все три величины, то наибольшее число записей в архиве составит около 300 тысяч.

# **Как просмотреть архив на дисплее прибора**

Вернитесь в основной режим работы прибора. Убедитесь, что выбран режим «график». Кнопками  $\nabla$  и  $\Delta$  двигайте график по оси времени до нужной даты. Обратите внимание, данные из архива можно только просматривать, изменить их невозможно.

# **Глава 11. График**

#### **Настройка параметров графика**

**Глава 11. Раздел 1.**

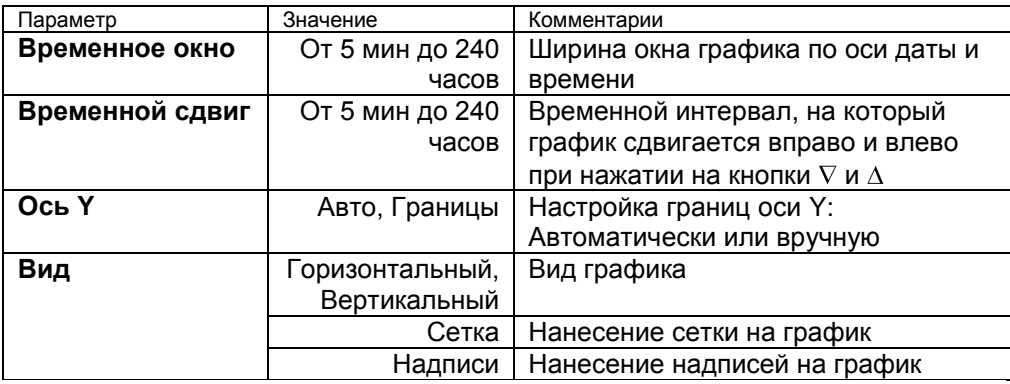

Выберите параметры отображения графика на экране прибора.

# **Глава 12. Сетевые настройки прибора**

#### **Настройка интерфейса**

**«RS-485/RS-232». Глава 12. Раздел 1.**

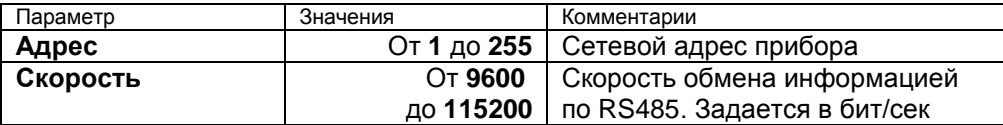

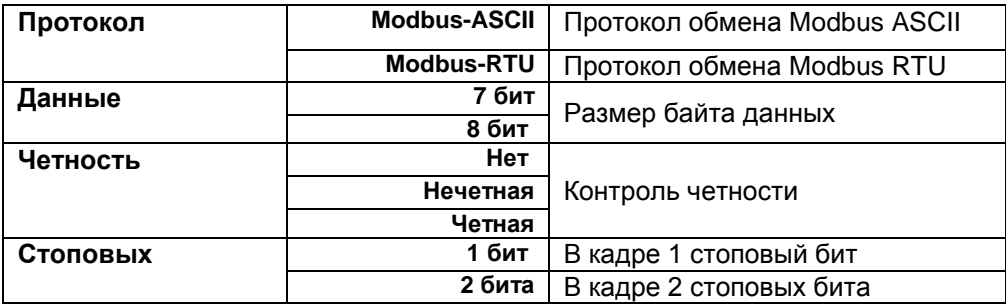

# **Глава 15. Возврат к настройкам по умолчанию**

## **Возврат к настройкам по умолчанию**

**«Значения по умолчанию». Глава 15. Раздел 1.**

Здесь возможно установить значения всех параметров прибора в значения по умолчанию.

Если в первой строке на странице настройки выбрано «*Заводские*», то устанавливаются заводские умолчания (самые распространенные). Если выбрано – «*Мой профиль*», то устанавливаются умолчания, заданные в третьем и четвертом уровне доступа через пункт меню «*Создать мой профиль*» и соответствующее сообщение:

Установка и проверка правильности установки умолчаний производится нажатием экранных кнопок «*Установить*» и «*Проверить*» соответственно.

# **Ограничение доступа к параметрам настройки**

В основном режиме работы, нажмите и удерживайте кнопку С в течение более 10 секунд. На индикаторе появится надпись **«Уровень доступа».** Выберите один из трех вариантов с помощью кнопок  $\nabla$  или  $\Delta$  и нажмите  $\ddot{\circ}$ :

**Уровень доступа** = **0** Запрещены любые изменения

**Уровень доступа** = **1** Открыто меню быстрого доступа.

**Уровень доступа** = **2** Доступ не ограничен.

# **Установка и подключение прибора**

#### **Монтаж прибора**

Прибор предназначен для щитового монтажа. Прибор крепится к щиту с помощью двух крепежных скоб, входящих в комплект поставки. Размеры выреза в щите для монтажа 92х92 мм.

Следует обратить внимание на рабочую температуру в шкафу, она не должна превышать 40ºС.

При подключении прибора к сети рекомендуем установить предохранитель и внешний тумблер для включения прибора.

#### **Подключение датчиков температуры**

Для обеспечения надежной работы прибора, следует обратить особое внимание на монтаж проводов от датчиков температуры.

**1.** Провода от датчиков температуры должны иметь хорошую электрическую изоляцию и ни в коем случае не допускать электрических утечек между проводами и на землю и, тем более, попадания фазы на вход прибора.

**2.** Провода от датчиков должны быть проложены на максимальном удалении от мощных силовых кабелей, во всяком случае, они не должны крепиться к силовым кабелям и не должны быть проложены в одном коробе с силовыми кабелями.

**3.** Провода от датчиков должны иметь минимально возможную длину.

**Подключение термопары.** Термопару следует подключать к прибору с помощью удлинительных термопарных проводов. Удлинительные термопарные провода должны быть изготовлены из тех же материалов, что и термопара. Например, одна жила из хромеля, вторая из алюмеля для термопары ХА. Подключать удлинительные провода к термопаре следует с учѐтом полярности (хромель к хромелю, алюмель к алюмелю для ХА). Подключать термопару или термопарные провода к прибору следует также с учѐтом полярности. Температура «холодных спаев» в приборе Термодат измеряется на клеммной колодке и автоматически учитывается при вычислении температуры.

Если у Вас возникли сомнения в правильности работы прибора или исправности термопары мы рекомендуем для проверки погрузить термопару в кипящую воду. Показания прибора не должны отличаться от 100 градусов более чем на 1…2 градуса.

Приборы Термодат имеют высокое входное сопротивление, поэтому сопротивление термопарных проводов и их длина не влияют на точность измерения. Однако, чем короче термопарные провода, тем меньше на них электрические наводки.

*Во избежание использования неподходящих термопарных проводов или неправильного их подключения рекомендуем использовать термопары с неразъемными проводами нашего производства. Вы можете заказать термопару с любой длиной провода.*

**Подключение термосопротивления.** К прибору может быть подключено платиновое, медное или никелевое термосопротивление. Термосопротивление подключается по трехпроводной схеме. Все три провода должны находиться в одном кабеле. Провода должны быть медные, сечение не менее 0.5 мм<sup>2</sup> (допускается 0,35 мм<sup>2</sup> для коротких линий). Провода должны иметь одинаковую длину и сопротивление. Максимальное сопротивление каждого провода должно быть не более 20 Ом. При соблюдении этих условий сопротивление проводов автоматически учитывается и не влияет на точность измерения температуры.

**Подключение датчиков с токовым выходом.** Для подключения датчиков с токовым выходом 0…20 мА или 4…20 мА необходимо установить шунт 2 Ома. Рекомендуем использовать Шунт Ш2 нашего производства.

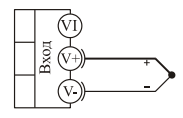

термопара

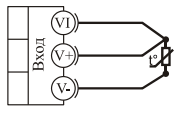

термометр сопротивления

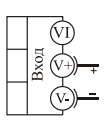

 $0...80$  MB потенциальный вход

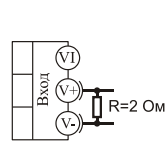

 $0.40 \text{ mA}$ токовый вход

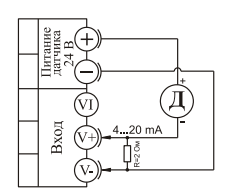

датчик с унифицированным токовым сигналом и внешним питанием 24 В

#### **Подключение исполнительных устройств**

Реле, установленное в приборе, может коммутировать нагрузку до 7 А при ~ 220 В. Следует помнить, что ресурс работы контактов реле зависит от тока и типа нагрузки. Чем выше индуктивность нагрузки и чем выше ток, тем быстрее изнашиваются контакты реле. Для защиты контактов реле параллельно индуктивной нагрузке следует устанавливать RC-цепочки (типовые значения 0,1 мкФ и 100 Ом).

Реле можно использовать для включения нагрузки с малой индуктивностью (ТЭН, лампа накаливания) мощностью до 1,5 кВт.

Для включения мощной нагрузки обычно используются электромагнитные пускатели. Пускателями следует управлять с помощью реле прибора. Не рекомендуем устанавливать вторичные реле между пускателем и реле прибора. Индуктивность катушки промежуточных реле велика, эти реле разрушают контакты реле прибора значительно быстрее, чем пускатели. Параллельно катушке пускателя рекомендуем устанавливать RC-цепочку. Для защиты реле при аварии рекомендуем устанавливать плавкие предохранители.

#### **Схемы подключения исполнительных устройств к выходам прибора**

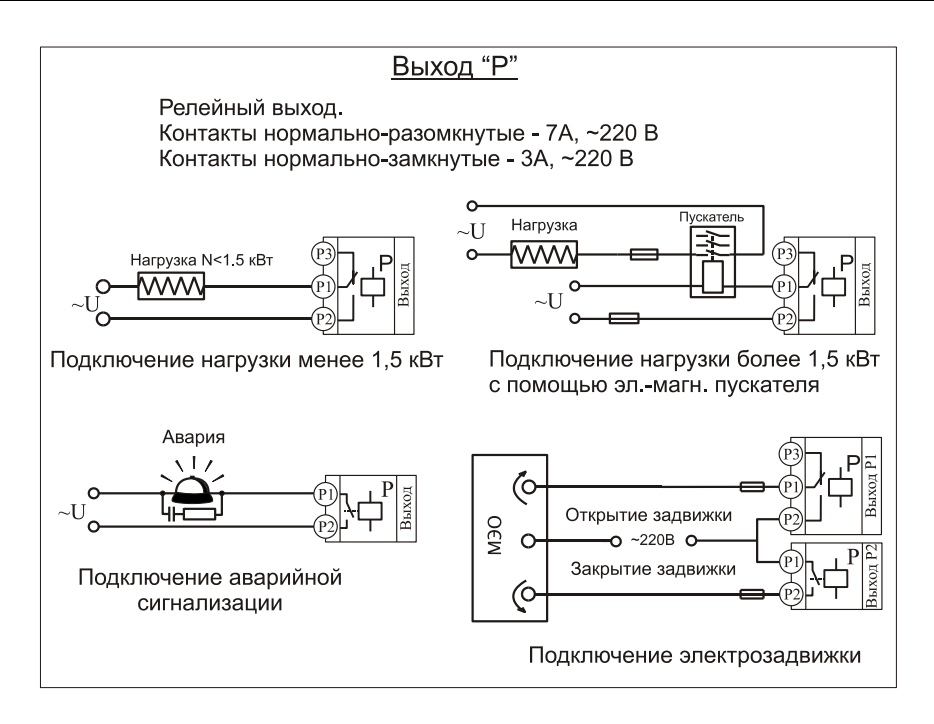

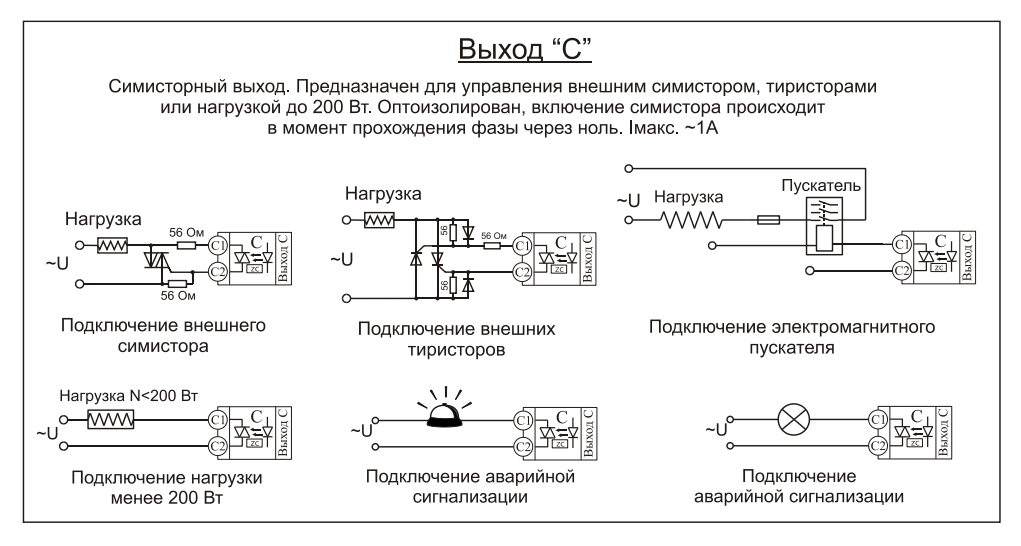

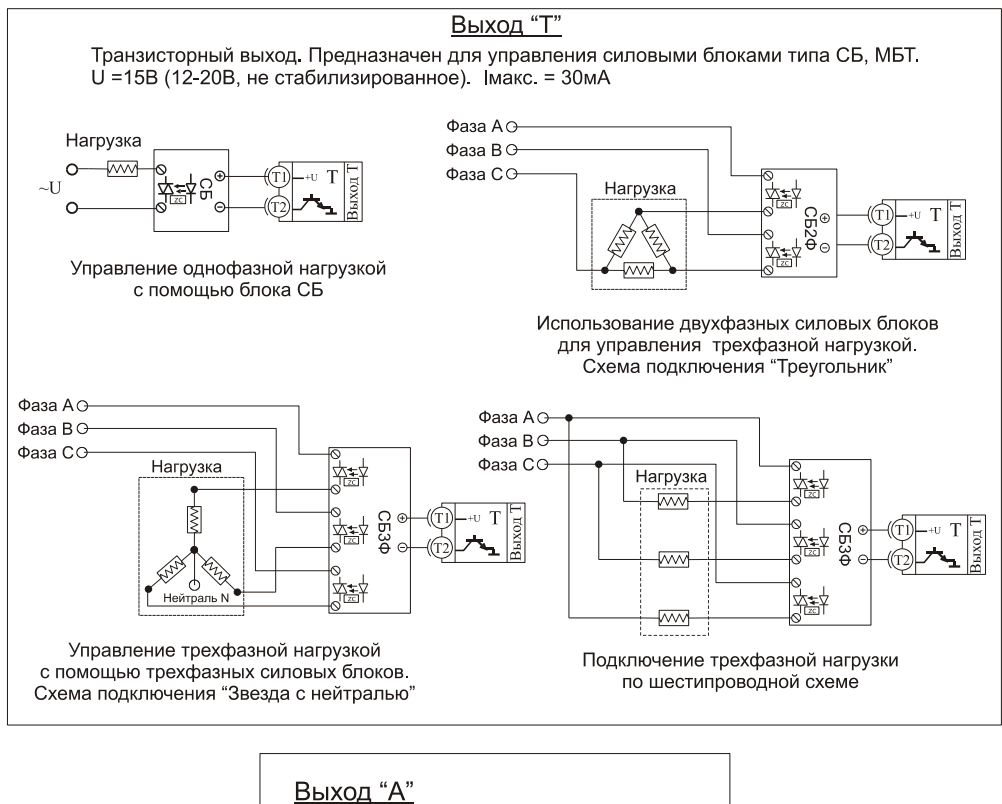

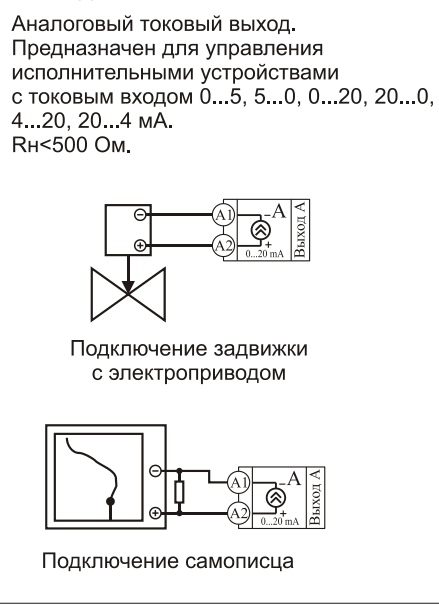

# **Подключение прибора к компьютеру**

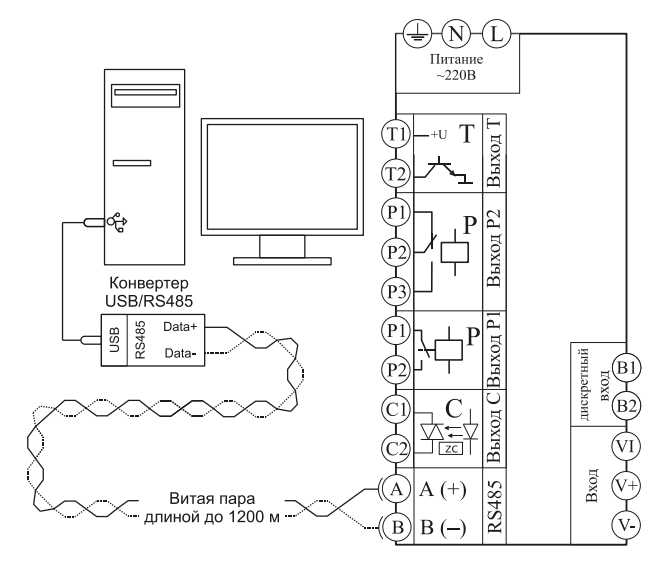

## **Схема подключения прибора с одним симисторным, одним транзисторным и двумя релейными выходами**

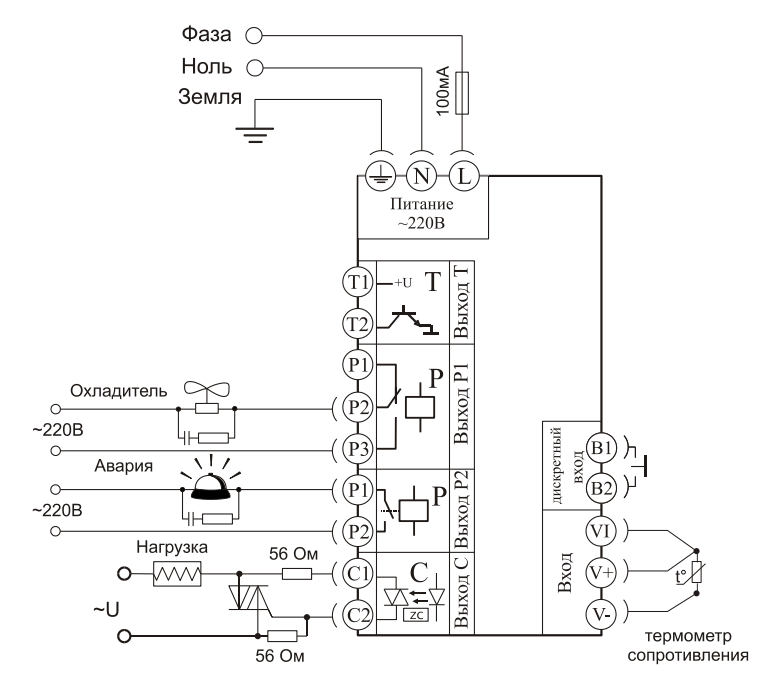

# **Меры безопасности**

При эксплуатации прибора должны быть соблюдены "Правила технической эксплуатации электроустановок потребителей и правила техники безопасности при эксплуатации электроустановок потребителей". К монтажу и обслуживанию прибора допускаются лица, имеющие группу допуска по электробезопасности не ниже III. Контактные колодки должны быть защищены от случайных прикосновений к ним во время работы. Контакт  $\bigoplus$  на задней стенке прибора должен быть заземлен.

# **Условия хранения, транспортирования и утилизации**

Прибор в упаковочной таре должен храниться в закрытых помещениях при температуре от +5 до 40ºС и значениях относительной влажности не более 80 % при 25ºС.

Прибор может транспортироваться всеми видами крытого наземного транспорта без ограничения расстояний и скорости движения. Прибор не содержит вредных веществ, драгоценных металлов и иных веществ, требующих специальных мер по утилизации.

# **Габаритные размеры прибора**

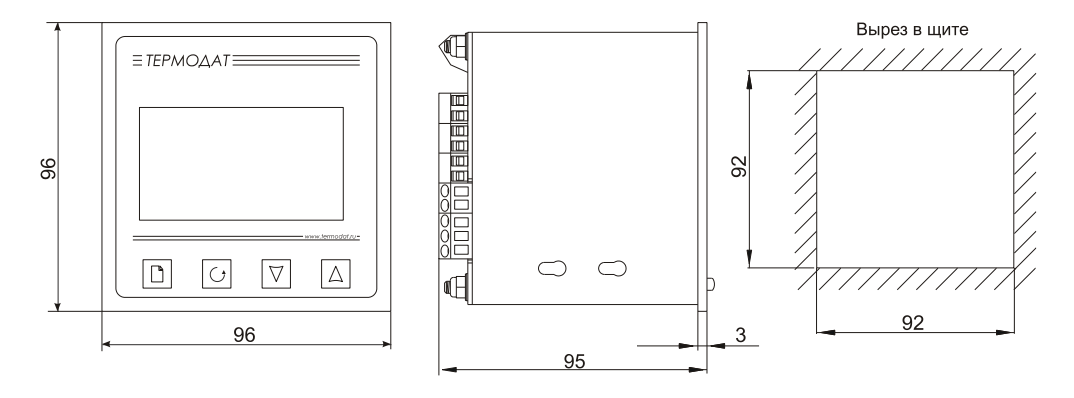

# **Контактная информация**

# **Приборостроительное предприятие «Системы контроля»**

Россия, 614031, г. Пермь, ул. Докучаева, 31А многоканальный телефон, факс: (342) 213-99-49

[http://www.termodat.ru](http://www.termodat.com.ru/) E-mail: [mail@termodat.ru](mailto:mail@termodat.ru)